## **Регистрация на портале**

Внимание! Если у Вас уже **есть доступ к личному кабинету**, то регистрироваться не нужно. Если Вы **впервые будете работать с личным кабинетом**, то следуйте дальнейшим инструкциям.

1. Пройдите на сайт <https://ido.ppu.edu.kz/ru/tutor-register>

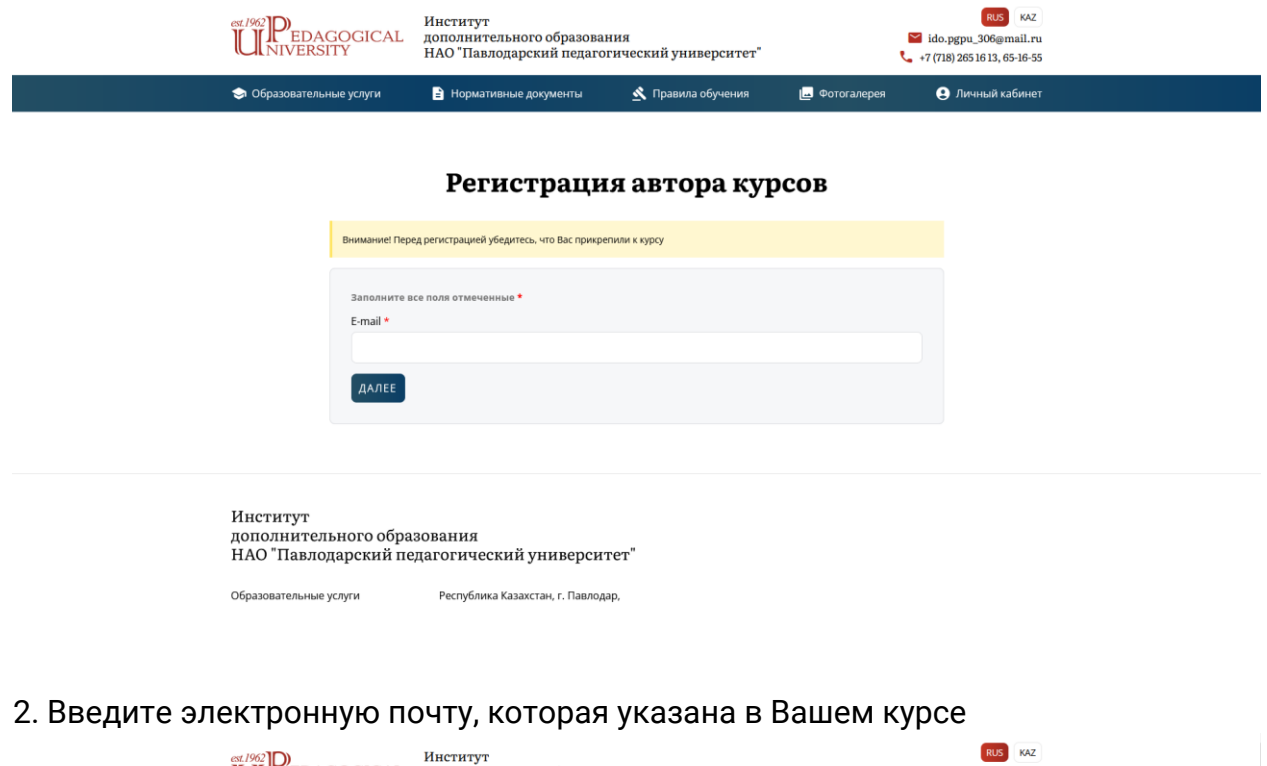

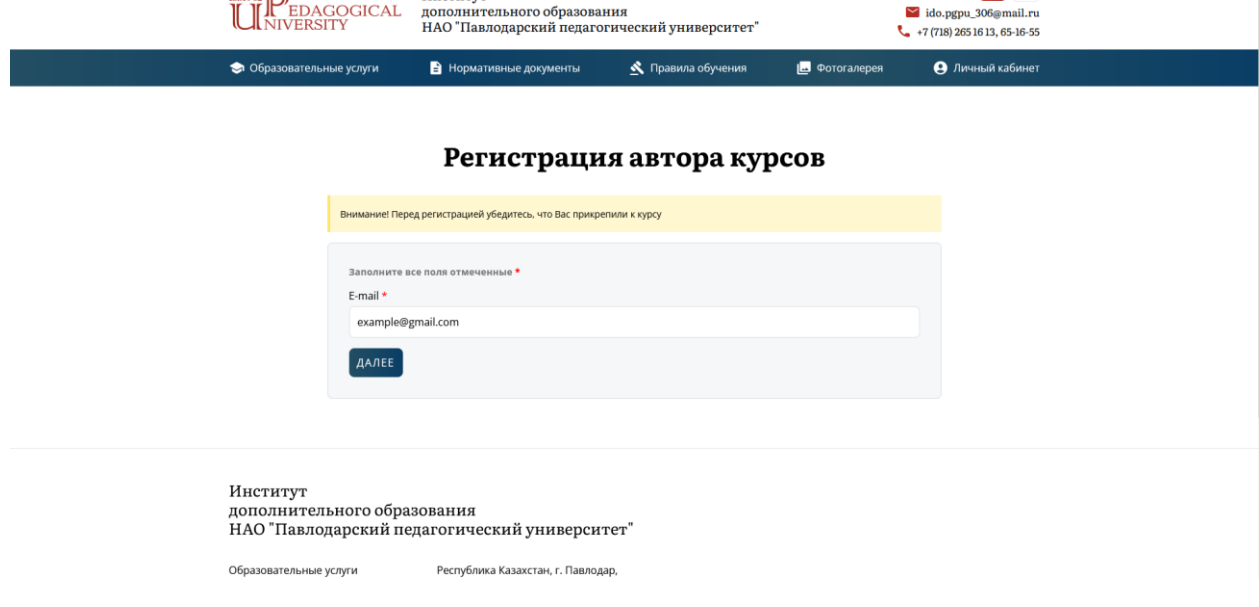

3. Заполните данные (Запомните Ваш пароль!)

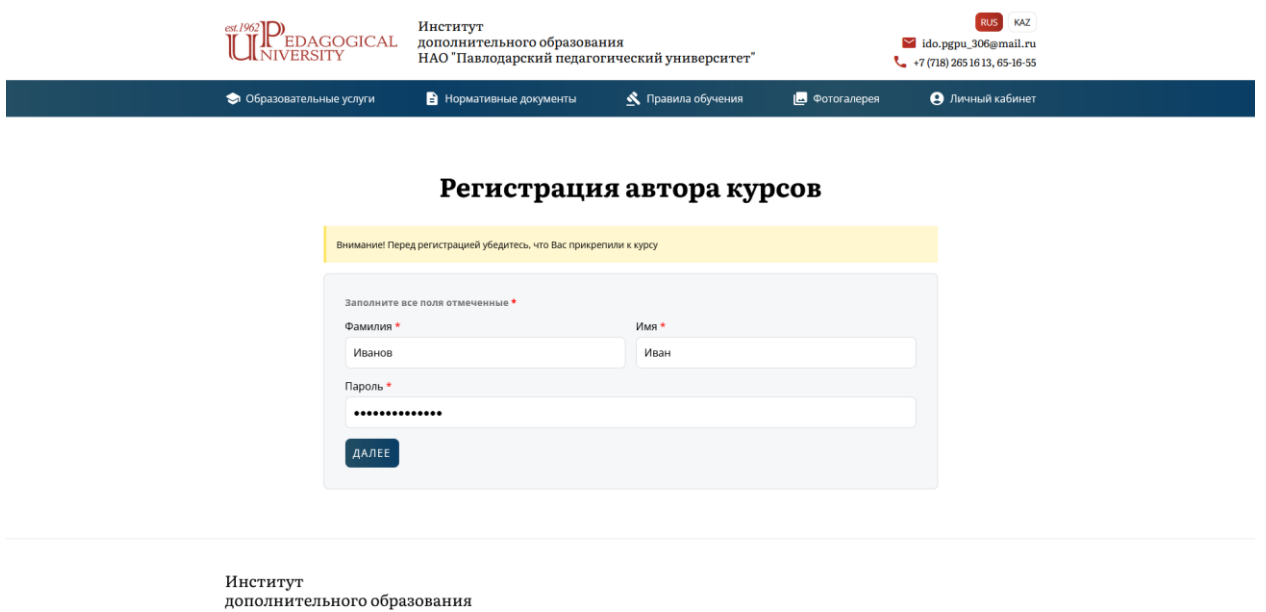

3. Если Вы сделали все верно, то появится сообщение об успешной регистрации

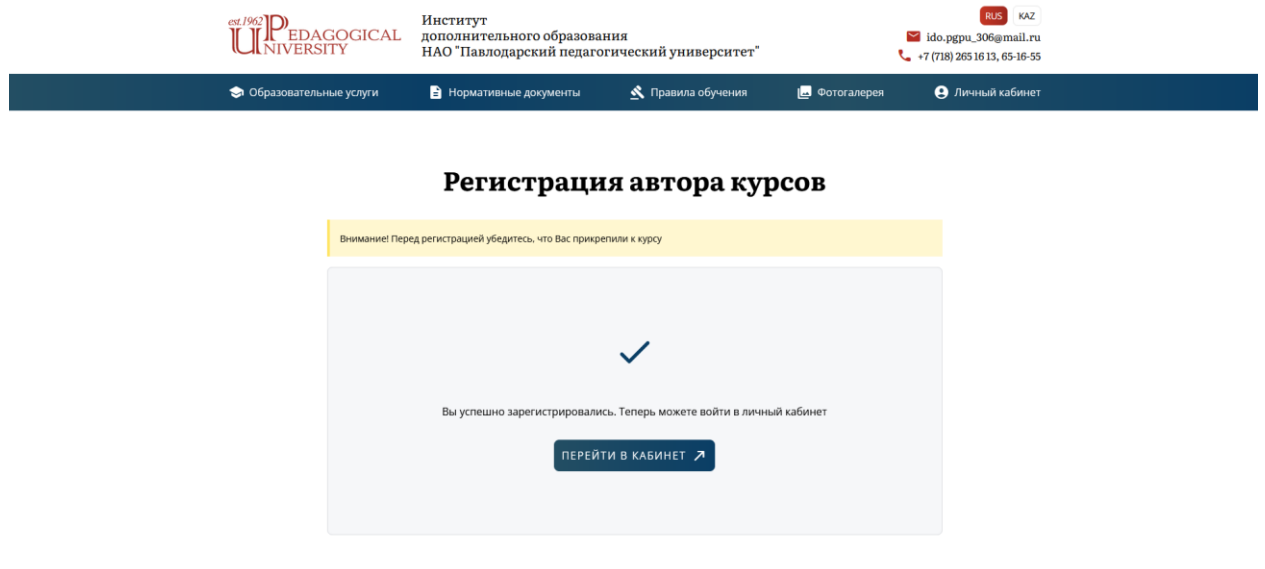

4. Инструкции по загрузке материалов Вы найдете в своем личном кабинете

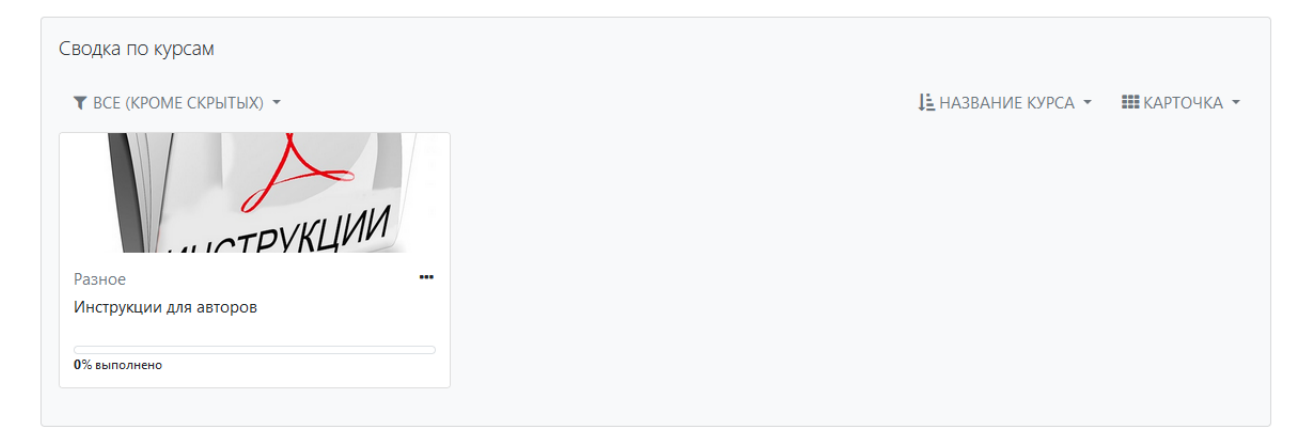

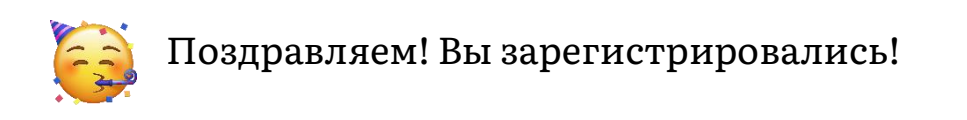